# **psephology Documentation** *Release*

**Rich Wareham**

**Aug 24, 2017**

## **Contents**

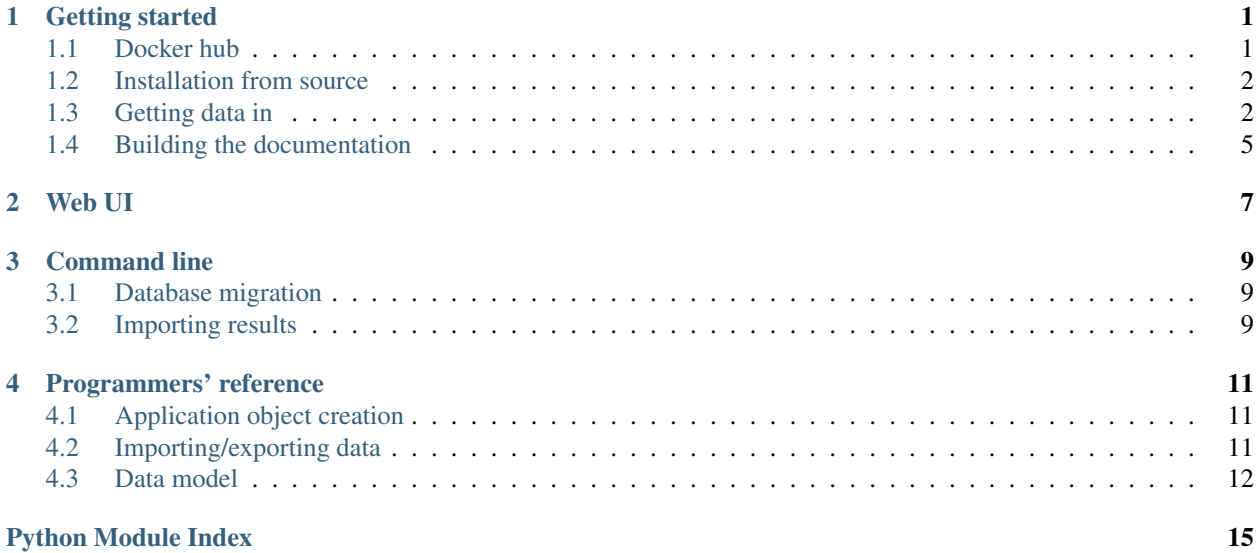

### Getting started

<span id="page-4-0"></span>This section will get you up and running with Psephology. It is assumed that you have a working [docker](https://www.docker.com/) installed. It's preferable to have [docker-machine](https://docs.docker.com/machine/) installed as well because it's awesome.

### <span id="page-4-1"></span>**Docker hub**

Psephology can be got up and running without needing to clone the source repository since there is an [image](https://hub.docker.com/r/rjw57/psephology/) on Docker hub which is built automatically on each commit to master.

The image is configured to use the SQLite database internally and so should be considered an "ephemeral" install in that the database state is not persisted. In production, a further Dockerfile would be used which builds on this image and adds configuration for a persistent database.

Since docker will automatically pull images not available locally, we can fetch and run the Psephology server in one line:

```
$ docker run -it --rm --name psephology-server \
    -p 5000:5000 rjw57/psephology
```
Although the container is now running, trying to visit the site will result in an error. This is because we've not yet migrated the database to the latest version. Database migration is the process of updating the schema to match the latest version. It's good practice to have the migration be under the control of a separate command so that potentially database changing operations are explicit.

The database migration takes one command. In a separate terminal,

```
$ docker exec psephology-server flask db upgrade
```
Now you should be able to navigate to <http://localhost:5000/> and see the app in all of its glory. If you're using docker-machine, you'll need to use the appropriate IP for the virtual machine:

```
$ xdg-open http://$(docker-machine ip):5000 # Linux-y machines
$ open http://$(docker-machine ip):5000 # Mac OS X
```
### <span id="page-5-0"></span>**Installation from source**

Firstly, clone the Psephology application from GitHub:

```
$ git clone https://github.com/rjw57/psephology
$ cd psephology
```
One can now build the Docker container directly from the repo:

\$ docker build -t rjw57/psephology .

As part of the container build, the test suite is run to ensure that the current version is runnable inside the container environment. Once the container is built, you can run the server using docker run as outlined above.

Alternatively, you can opt for a local install via pip. It is good practice to setup a virtualenv first:

```
$ virtualenv -p $(which python3) venv
$ . ./venv/bin/activate
$ pip install -e .
```
Once installed, the test suite can be run via setup.py:

\$ python setup.py test

Code coverage can be calculated using the coverage utility:

```
$ pip install coverage
$ coverage run setup.py test && coverage report
```
Migrate the initial database and start the server:

```
$ export PSEPHOLOGY_CONFIG=$PWD/config.py
$ export FLASK_APP=psephology.autoapp
$ export FLASK_DEBUG=1
$ flask db upgrade
$ flask run
```
When installed from source, the server is configured in "debug" mode with the Flask debug toolbar inserted into the UI. You should be able to navigate to <http://localhost:5000/> and use the webapp.

### <span id="page-5-1"></span>**Getting data in**

We can look around the site but at the moment there isn't much to see since there's no data in the database. The Psephology repo comes with the results of the General Election 2017 in the correct results format. You can use the excellent [httpie](https://github.com/jakubroztocil/httpie) tool to post the results:

```
$ pip install httpie # if you don't have it
$ cat test-data/ge2017_results.txt | \
   http POST http://$(docker-machine ip):5000/api/import
{
  "diagnostics": [],
  "line_count": 650
}
```
Note the diagnostics field which is returned. If we add some bad results lines then human-readable errors are returned:

```
$ cat test-data/noisy_results.txt | \
   http POST http://$(docker-machine ip):5000/api/import
{
  "diagnostics": [
    {
      "line": "Strangford, 507, X, 607, G",
      "line_number": 1,
      "message": "Party code \"X\" is unknown"
    },
    {
      "line": "",
      "line_number": 5,
      "message": "Constituency name cannot be empty"
   },
    {
      "line": "Oxford East, 11834, C, 35118, L, 4904, LD, 1785, G, 10, LD",
     "line_number": 6,
      "message": "Multiple results for one party"
   }
 ],
  "line_count": 7
}
```
We can use the API to get a table listing how many seats each party currently has:

```
$ http http://$(docker-machine ip):5000/api/party_totals
{
  "party_totals": {
    "C": {
      "constituency_count": 321,
      "name": "Conservative Party"
    },
    "G": {
      "constituency_count": 8,
      "name": "Green Party"
    },
    "L": {
      "constituency_count": 263,
      "name": "Labour Party"
    },
    "LD": {
      "constituency_count": 13,
      "name": "Liberal Democrats"
    },
    "SNP": {
      "constituency_count": 35,
      "name": "SNP"
    }
  }
}
```
Similarly we can retrieve the winners of each constituency via the API. Results are returned for each constituency even when there is currently no winner. (For example if a blank results line has been given.)

```
$ http http://$(docker-machine ip):5000/api/constituencies
{
  "constituencies": [
   {
     "maximum_votes": 22662,
     "name": "Aberavon",
      "party": {
        "id": "L",
        "name": "Labour Party"
      },
      "share_percentage": 74.28459042187039,
      "total_votes": 30507
    },
    // ....
    {
      "maximum_votes": null,
     "name": "Belfast West",
     "party": null,
     "share_percentage": null,
      "total_votes": null
   },
    // ....
    {
      "maximum_votes": 34594,
      "name": "York Central",
     "party": {
        "id": "L",
        "name": "Labour Party"
      },
      "share_percentage": 65.16350210970464,
      "total_votes": 53088
   },
    {
      "maximum_votes": 29356,
      "name": "York Outer",
      "party": {
       "id": "C",
        "name": "Conservative Party"
      },
      "share_percentage": 51.118811708778104,
      "total_votes": 57427
    }
 ]
}
```
It is also possible to update a constituency result via the API. For example, let's allow the Liberal Democrats to win Cambridge:

```
$ echo Cambridge, 10, C, 10, L, 1000, LD |
   http POST http://$(docker-machine ip):5000/api/import
{
  "diagnostics": [],
  "line_count": 1
}
```
Looking at the party totals, we see that Labour have lost one seat and the Liberal Democrats have gained one:

```
$ http http://$(docker-machine ip):5000/api/party_totals
{
  "party_totals": {
    "C": {
      "constituency_count": 321,
      "name": "Conservative Party"
    },
    "G": {
      "constituency_count": 8,
      "name": "Green Party"
    },
    "L": {
      "constituency_count": 262,
      "name": "Labour Party"
    },
    "LD": {
      "constituency_count": 14,
      "name": "Liberal Democrats"
    },
    "SNP": {
      "constituency_count": 35,
      "name": "SNP"
    }
  }
}
```
### <span id="page-8-0"></span>**Building the documentation**

The documentation is built with the sphinx tool and has additional requirements. You can install the requirements and build the documentation via:

```
$ pip install -r doc/requirements.txt
$ make -C doc singlehtml
$ xdg-open doc/_build/singlehtml/index.html # Linux-y
$ open doc/_build/singlehtml/index.html # OS X
```
### Web UI

<span id="page-10-0"></span>The web UI is available at <http://localhost:5000/> (or at the appropriate IP if using docker-machine). The following pages are available:

- A summary giving total number of seats for each party
- A list of winners for each constituency
- An event log showing any errors/warnings from importing results files
- A page which lets the user upload a new results file
- A page which provides the current results as a plain text file in the result line format

### Command line

<span id="page-12-0"></span>The Psephology application has a command-line interface which can be run via the flask tool. Perhaps the most useful command is flask run which will launch a server hosting the application.

### <span id="page-12-1"></span>**Database migration**

Psephology uses Flask-Migrate and alembic to manage the database migrations. On first run or when upgrading the software, remember to run flask db upgrade to migrate the database to the newest version.

### <span id="page-12-2"></span>**Importing results**

Results may be imported from the command line via flask psephology importresults. See flask psephology importresults --help for more information.

### Programmers' reference

### <span id="page-14-4"></span><span id="page-14-1"></span><span id="page-14-0"></span>**Application object creation**

The *[app](#page-14-1)* module provides support for creating Flask Application objects.

psephology.app.**create\_app**(*config\_filename=None*, *config\_object=None*)

Create a new application object. The database and CLI are automatically wired up. If  $\text{config}$  filename or config\_object are not None they are passed to app.config.from\_pyfile() and app.config. from\_object() respectively.

Returns the newly created application object.

<span id="page-14-3"></span>The [autoapp](#page-14-3) module may be imported to automatically create an application from the configuration specified in the PSEPHOLOGY\_CONFIG environment variable. This is useful, for example, when using the [gunicorn](http://gunicorn.org/) web server where one can launch the application via:

\$ gunicorn psephology.autoapp:app

### <span id="page-14-2"></span>**Importing/exporting data**

The  $\Delta \phi$  module provides funct[io](#page-14-2)ns which can be used to parse external data formats used by Psephology.

psephology.io.**parse\_result\_line**(*line*)

Take a line consisting of a constituency name and vote count, party id pairs all separated by commas and return the constituency name and a list of results as a pair. The results list consists of vote-count party name pairs.

To handle constituencies whose names include a comma, the parse considers count, party pairs *from the right* and stops when it reaches a vote count which is not an integer.

### <span id="page-15-4"></span><span id="page-15-0"></span>**Data model**

The  $\text{model}$  $\text{model}$  $\text{model}$  module defines the basic data model used by Psephology along with some utility functions which can be used to mutate it. The  $query$  module contains some potted queries for this data model which provide useful summaries.

None of the functions in  $model$  will run session.commit(). If you mutate the database inside a UI/API implementation, you'll need to remember to commit the result. This is to guard against partial updates to the DB is a UI/API method fails.

#### <span id="page-15-3"></span>class psephology.model.**Party**(*\*\*kwargs*)

A political party. Each party is primarily keyed by its abbreviation. In addition, the name of a political party should be unique.

**id**

String primary key. This is the party "code" such as "C" or "LD".

#### **name**

Human-readable "long" name for the party.

#### **votings**

Sequence of  $Voting$  instances associated with this party.

#### <span id="page-15-2"></span>class psephology.model.**Constituency**(*\*\*kwargs*)

A constituency. Essentially this is a mapping between a numeric id and a human-friendly name.

#### **id**

Integer primary key.

#### **name**

Human-readable name. Must be unique.

#### **votings**

Sequence of  $Voting$  instances associated with this constituency.

#### <span id="page-15-1"></span>class psephology.model.**Voting**(*\*\*kwargs*)

A record of a number of votes cast for a particular party within a constituency.

#### **id**

Integer primary key.

#### **count**

Number of votes cast.

#### **constituency\_id**

Integer primary key id of associated constituency.

#### **constituency**

[Constituency](#page-15-2) instance for associated constituency.

#### **party\_id**

String primary key id of associated party.

#### **party**

[Party](#page-15-3) instance for associated party.

### class psephology.model.**LogEntry**(*\*\*kwargs*)

A record of some log-worthy text.

#### **id**

Integer primary key.

#### <span id="page-16-1"></span>**created\_at**

Date and time at which this entry was created in UTC. When creating an instance, this defaults to the current date and time.

#### **message**

Textual content of log.

psephology.model.**log**(*message*)

Convenience function to log a message to the database.

psephology.model.**add\_constituency\_result\_line**(*line*, *valid\_codes=None*, *session=None*) Add in a result from a constituency. Any previous result is removed. If there is an error, ValueError is raised with an informative message.

Session is the database session to use. If None, the global db.session is used.

If valid\_codes is non-None, it is a set containing the party codes which are allowed in this database. If None, this set is queried from the database.

The session is not commit()-ed.

```
class psephology.model.Diagnostic(line, message, line_number)
```
A diagnostic from parsing a file. Records the original line, a human-readable message and a 1-based line number.

```
psephology.model.import_results(results_file, valid_codes=None, session=None)
```
Take a iterable which yields result lines and add them to the database. If session is None, the global db.session is used.

If valid\_codes is non-None, it is a set containing the party codes which are allowed in this database. If None, this set is queried from the database.

Note: This can take a relatively long time when adding several hundred results. Should this become a bottleneck, there are some optimisation opportunities.

<span id="page-16-0"></span>The [query](#page-16-0) module provides some ready-to-use queries which can be run against the database.

psephology.query.**constituency\_winners**()

A query which returns the Constituency, Voting, winning vote count and total vote count for each constituency. If there was no winner in the constituency, then the Voting, winning vote count and total vote count is None.

The maximum vote count for a constituency is labelled 'max\_vote\_count' and the total vote count is labelled 'total\_vote\_count'.

If you intend to get related objects from the Voting, make sure to add an appropriate joinedload() to the options.

E.g.:

```
q = constituency_winners().options(
    joinedload(Voting.party)
)
```
psephology.query.**party\_totals**()

A query which returns a Party and a constituency count, labelled 'constituency\_count' which gives the number of constituencies that party has won.

## Python Module Index

### <span id="page-18-0"></span>p

psephology.app, [11](#page-14-1) psephology.autoapp, [11](#page-14-3) psephology.io, [11](#page-14-2) psephology.model, [12](#page-15-0) psephology.query, [13](#page-16-0)

### Index

### A

add\_constituency\_result\_line() (in module psephology.model), [13](#page-16-1)

### C

Constituency (class in psephology.model), [12](#page-15-4) constituency (psephology.model.Voting attribute), [12](#page-15-4) constituency\_id (psephology.model.Voting attribute), [12](#page-15-4) constituency\_winners() (in module psephology.query), [13](#page-16-1) count (psephology.model.Voting attribute), [12](#page-15-4) create\_app() (in module psephology.app), [11](#page-14-4) created\_at (psephology.model.LogEntry attribute), [12](#page-15-4)

### D

Diagnostic (class in psephology.model), [13](#page-16-1)

### I

id (psephology.model.Constituency attribute), [12](#page-15-4) id (psephology.model.LogEntry attribute), [12](#page-15-4) id (psephology.model.Party attribute), [12](#page-15-4) id (psephology.model.Voting attribute), [12](#page-15-4) import\_results() (in module psephology.model), [13](#page-16-1)

### L

log() (in module psephology.model), [13](#page-16-1) LogEntry (class in psephology.model), [12](#page-15-4)

### M

message (psephology.model.LogEntry attribute), [13](#page-16-1)

### N

name (psephology.model.Constituency attribute), [12](#page-15-4) name (psephology.model.Party attribute), [12](#page-15-4)

### P

parse\_result\_line() (in module psephology.io), [11](#page-14-4) Party (class in psephology.model), [12](#page-15-4) party (psephology.model.Voting attribute), [12](#page-15-4)

party id (psephology.model.Voting attribute), [12](#page-15-4) party totals() (in module psephology.query), [13](#page-16-1) psephology.app (module), [11](#page-14-4) psephology.autoapp (module), [11](#page-14-4) psephology.io (module), [11](#page-14-4) psephology.model (module), [12](#page-15-4) psephology.query (module), [13](#page-16-1)

### V

Voting (class in psephology.model), [12](#page-15-4) votings (psephology.model.Constituency attribute), [12](#page-15-4) votings (psephology.model.Party attribute), [12](#page-15-4)